*Ministero dell'istruzione Ufficio Scolastico Regionale per la Puglia*

**DIREZIONE GENERALE**

U.O.: Fondi Strutturali dell'Unione Europea

UFFICIALE.U.0047209.31-10-2022.h.16:01 m\_pi.AOODRPU.REGISTRO

Prot. n. AOODRPU/ Bari, (fa fede il protocollo)

Ai Dirigenti delle istituzioni scolastiche statali di ogni ordine e grado nella regione Puglia (indirizzi peo istituzionali)

e p.c All'Unità di missione PNRR presso il Ministero dell'Istruzione<br>ROMA ROMA (peo: pnrr@istruzione.it)

> Ai Dirigenti Uffici I e II USR Puglia (indirizzi peo istituzionali)

Ai Dirigenti degli Uffici Territoriali dell'USR Puglia (indirizzi peo istituzionali)

Al sito web – SEDE

## **Oggetto: PNRR Istruzione – Pubblicazione della guida per l'accesso alla piattaforma "Futura PNRR-Gestione Progetti" e del manuale "Come presentare un progetto".**

Come è noto, l'area riservata di "Futura PNRR – Gestione Progetti", consente alle scuole di progettare, gestire e monitorare i progetti finanziati dal Piano nazionale di ripresa e resilienza, seguendoli dalla fase di creazione fino a quella di rendicontazione finale.

Le presentazioni delle candidature ai progetti PNRR avvengono esclusivamente attraverso tale piattaforma, disponibile nell'apposita area riservata, accessibile all'indirizzo [https://pnrr.istruzione.it.](https://pnrr.istruzione.it/)

Per ogni Istituzione scolastica sono abilitati, in automatico dal sistema, sia il Dirigente scolastico sia il Direttore dei servizi generali e amministrativi che, selezionando il link "PNRR – Gestione degli interventi" e utilizzando le credenziali SPID o la carta d'identità elettronica (CIE), potranno accedere alla piattaforma, selezionare l'avviso di riferimento, all'interno della sezione "Progettazione", e procedere alla compilazione dei relativi campi.

All'interno della piattaforma è disponibile il manuale in forma di guida ad immagini per una corretta presentazione dei progetti.

La presente, per ogni utilità, è pubblicata, unitamente agli allegati, sul sito web della scrivente Direzione Generale, area tematica "In Europa-PNRR".

## **Allegati**:

Guida: Gestione progetti - Come accedere Manuale: Come presentare un progetto

> Il Dirigente Vincenzo Melilli

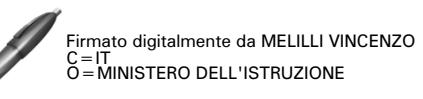

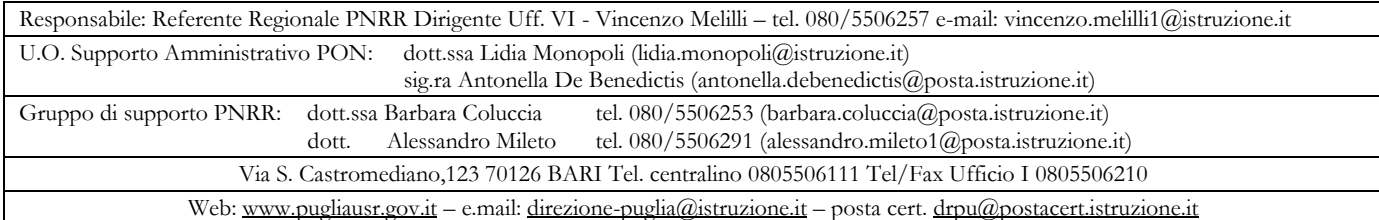